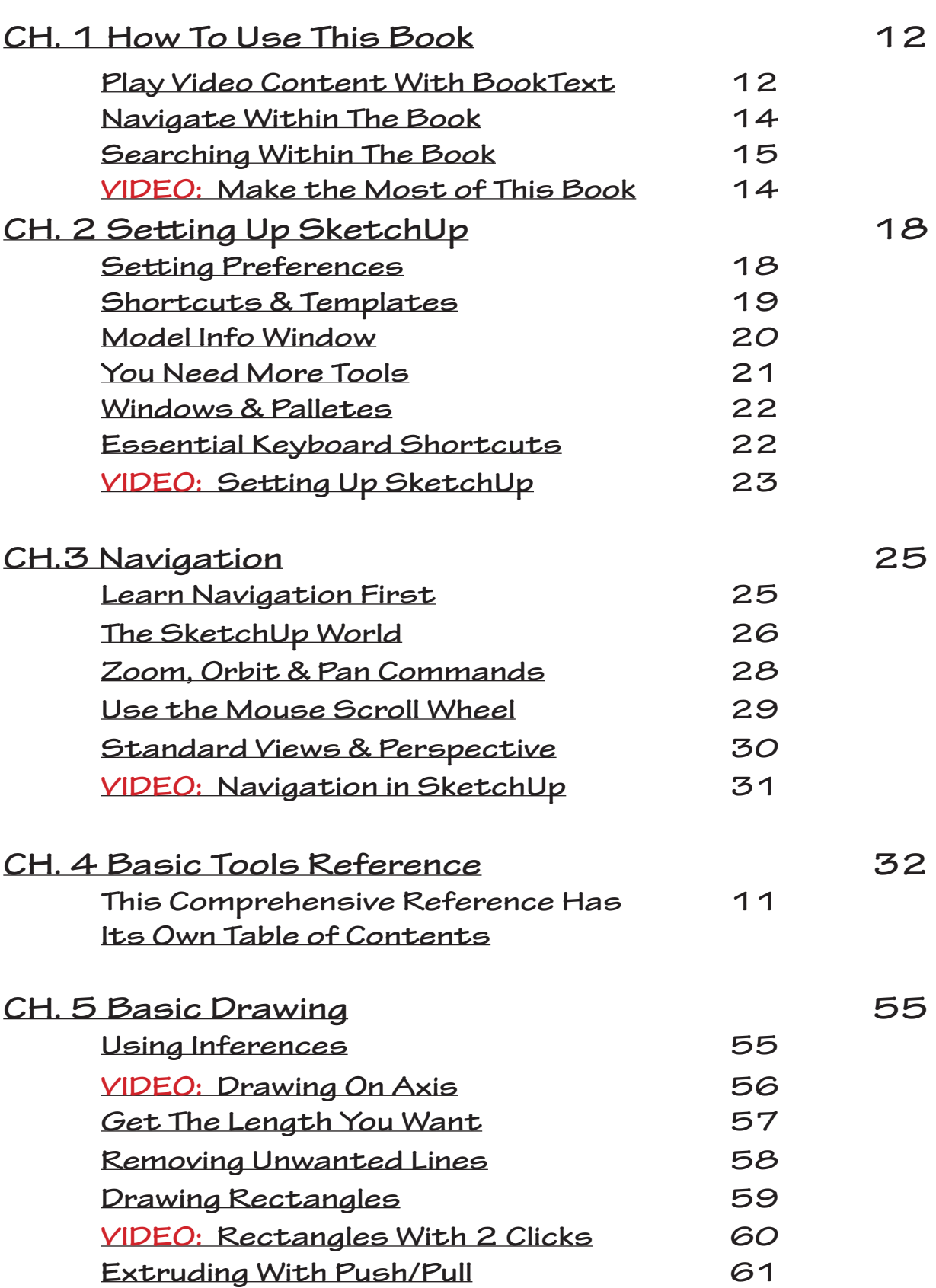

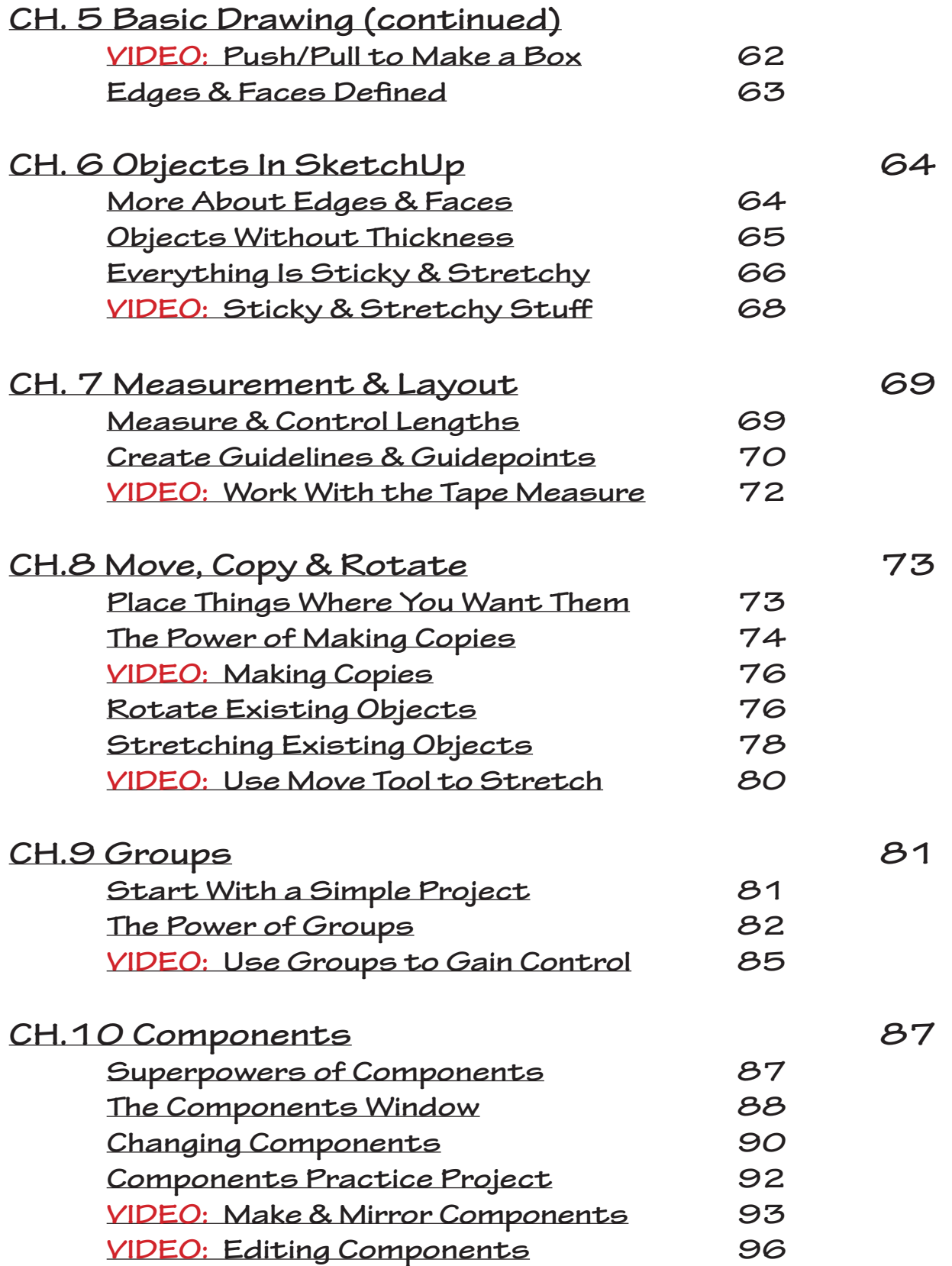

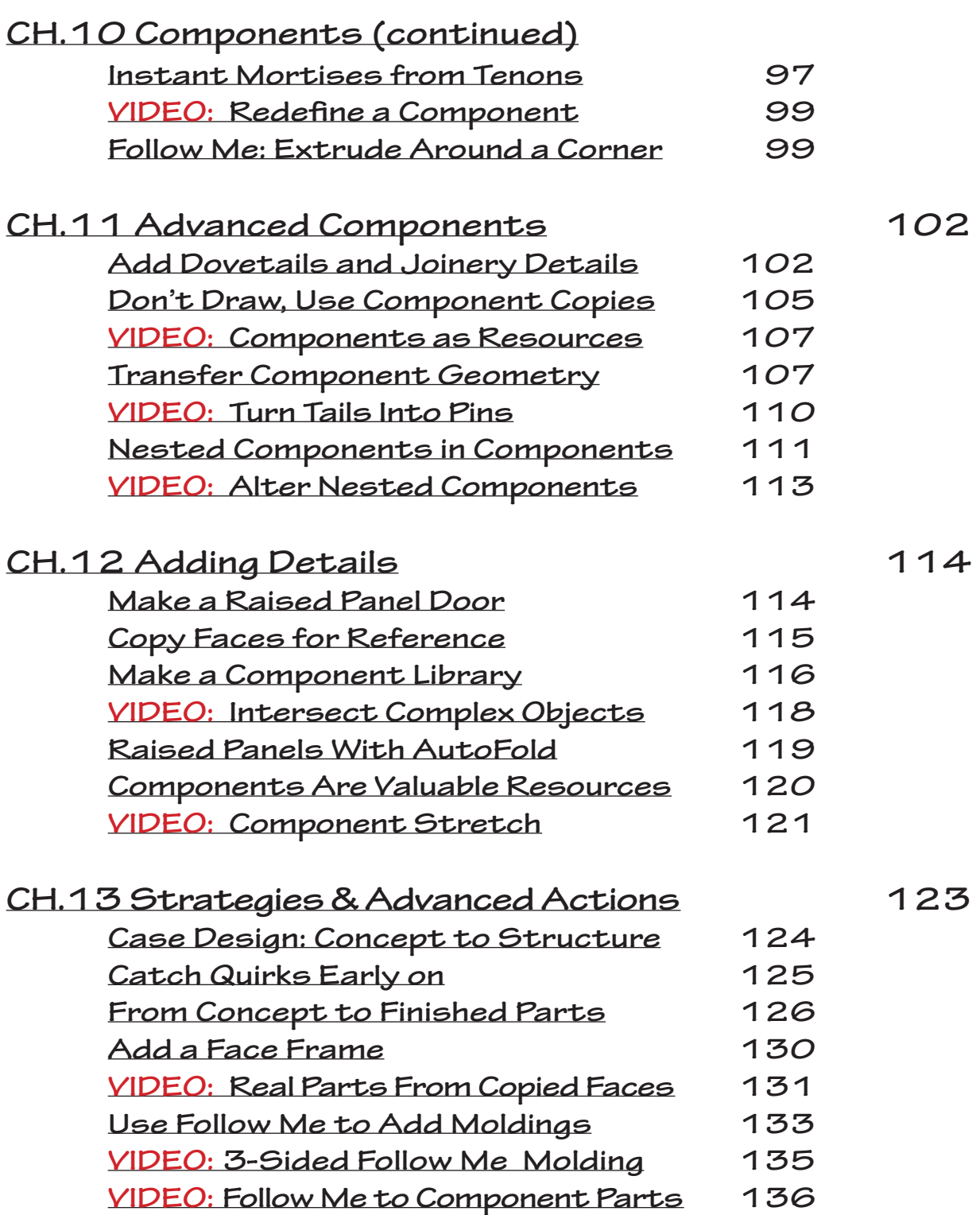

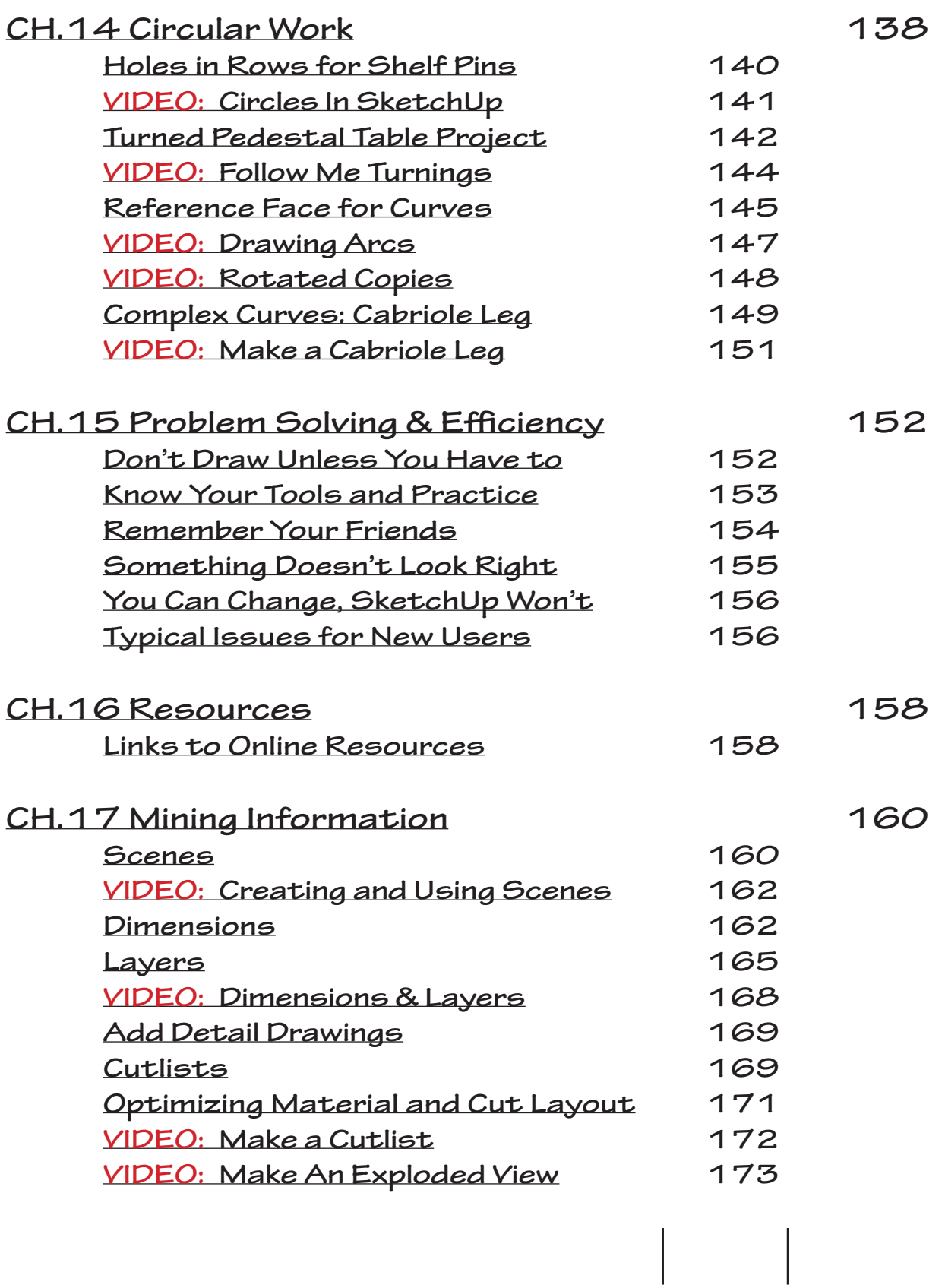

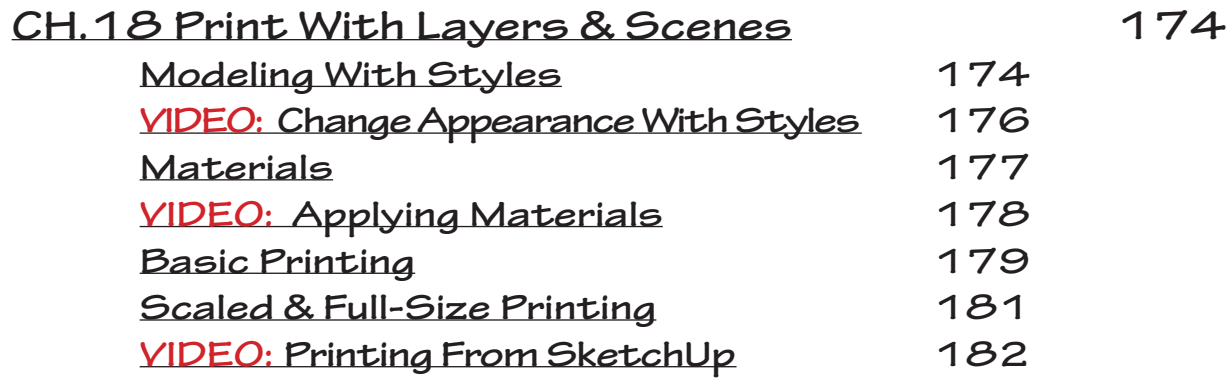

## **Basic Tools Reference Contents:**

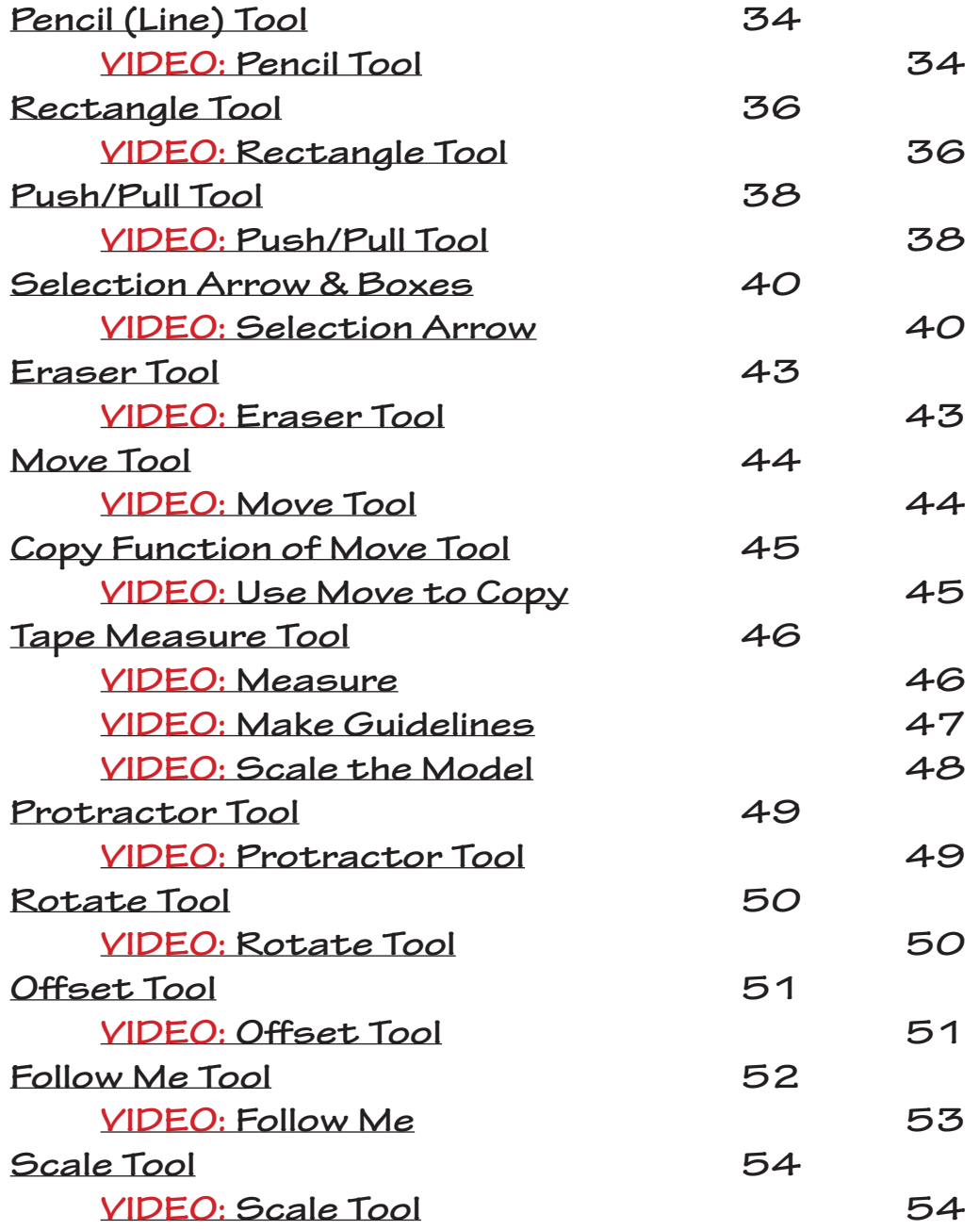

**Instruction is available within the SketchUp program for every tool as you model. Select "Instructor" from the windows menu to view. Directions will change with each tool selected, and links are included to additional help files online. Drag the Instructor window with the title bar to dock it on a corner of your screen. Click on the title bar to collapse and expand the Instructor window.**